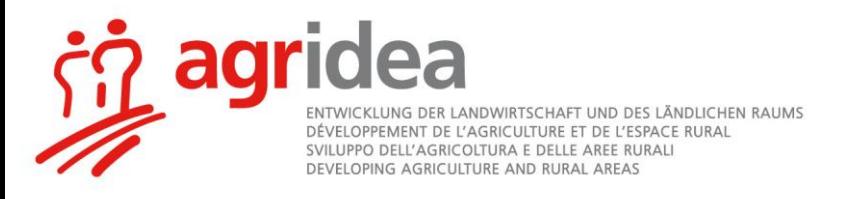

# **Trucs et astuces - Vidéoconférence**

Comment réaliser des séances en ligne ?

### **1 Introduction**

Lorsque les séances ne peuvent plus se dérouler physiquement, l'utilisation d'outils numériques devient incontournable. On parle alors de vidéoconférences au lieu de séances en présentiel.

Tous les premiers pas rencontrent leur lot de nouveaux défis. Ce document est un bref résumé des trucs et astuces les plus importants permettant des séances en ligne productives et axées sur les objectifs. Ici, une règle est de mise : osez et vous acquerrez des compétences ! Ce qui vous semblera inconnu et laborieux dans un premier temps deviendra une précieuse alternative aux séances en présentiel. Les vidéoconférences s'intègreront progressivement dans la pratique des collaborateur-trice-s d'une entreprise/organisation au fur et à mesure de leur utilisation.

### **2 Recommandations aux organisateur-trice-s**

#### **2.1 Avant la mise en œuvre, quelques aspects techniques**

 **Il est essentiel que vous ayiez testé l'outil vous-même**, que vous en connaissiez les différentes fonctions. Notamment, le partage d'écran (qui en a les droits et qui en a la possibilité), la collaboration en simultané sur tableau blanc, les sondages en ligne (conception et utilisation), le matériel audio/vidéo (contrôle et diffusion), les salles de réunion pour le travail en sous-groupes, les fonctions de chat (clavardage), les invitations automatisées, la transmission des informations nécessaires à la connexion des participants, l'enregistrements de vidéoconférences...

**Faites des tests avec l'outil que vous utiliserez lors de la vidéoconférence**. Certains outils ont des fonctions différentes selon qu'ils sont utilisés sur un iPad ou sur un PC.

- Si possible, modérez la vidéoconférence avec un **grand écran**. Cela vous donnera une meilleure vue d'ensemble (vous pourrez voir à la fois les participant-e-s et le chat).
- **Anticipez les besoins liés à chaque point de l'ordre du jour** de la vidéoconférence. Quelles sont les fonctions adaptées à leur traitement ? Avec des participant-e-s inexpérimenté-e-s, limitez-vous à quelques fonctions seulement et informez-en les participant-e-s dès le début.
- Pensez à ce qui apparaît derrière vous pendant la vidéoconférence. **Choisissez un arrière-plan neutre**. Pour préserver votre vie privée, vous pouvez aussi changer votre image vidéo (l'outil Microsoft Teams le permet).
- **Choisissez un espace calme** pour la tenue de vos vidéoconférences, un lieu où vous ne serez pas dérangés et où aucune autre personne ne travaille.
- **Invitez les participant-e-s via l'hyperlien de connexion**. Ce lien est en général généré dès que vous avez planifié/défini la vidéoconférence (heure, durée et autres paramètres). Certains outils le génèrent automatiquement. Il contient toutes les instructions nécessaires à la connexion du-de la participant-e. Seules les adresses électroniques des destinataires doivent alors être inscrites. Dans d'autres cas, l'hyperlien de connexion généré peut être copié dans un mail que vous adaptez librement.
- **Connectez-vous 15 à 30 minutes avant le début de la séance**. Lorsque les participants sont nombreux ou inexpérimentés, un test préalable réalisé quelques jours auparavant est souvent très utile. Il est particulièrement pertinent pour les participant-e-s de savoir s'ils peuvent accéder au système avec leur appareil professionnel. Certains outils, par exemple Skype, sont bloqués par les organisations/entreprises pour des raisons de sécurité. Il peut alors être nécessaire de demander au service informatique de changer les paramètres d'administration ou, le cas échéant, de participer avec un appareil privé. Un-une participant-e inexpérimenté-e a besoin d'une à deux semaines pour s'exercer ! Il est donc important de tester suffisamment tôt les différentes fonctionnalités pour des interactions plus longues (plateformes, cours, etc.).

### **2.2 Préparation de la vidéoconférence**

- **Transmettez à l'avance par mail l'ordre du jour et les documents** reliés afin que les participant-e-s puissent se préparer. Pour chaque point à discuter, précisez les thèmes et leur objectif. Chaque participant-e saura ainsi clairement ce qui doit être décidé et discuté. Dans le cas contraire, la vidéoconférence risque de dérailler et le temps vous manquera.
- Les vidéoconférences sont plus astreignantes que les séances en présentiel. Elles demandent une plus grande concentration. **De courtes pauses peuvent être insérées régulièrement**. Par exemple, après 1 à 1,5 heure d'échanges, faites une pause de 10-30 minutes. Les rondes de questions peuvent être plus nombreuses. Divisez les longues interventions en séquences plus courtes. Les journées entières de séances en ligne ne sont pas recommandées.
- Précisez exactement sous quelle forme vous souhaitez **documenter les échanges et décisions prises** lors de la vidéoconférence : un procès-verbal écrit ou un enregistrement (audio/vidéo). Si vous enregistrez une séance en ligne, il est obligatoire d'en informer les participant-e-s dès le début. Attention, les enregistrements utilisent beaucoup de mémoire et créent des fichiers très volumineux. Vérifiez que votre espace de stockage soit suffisant. Vous donnerez ensuite accès à cet enregistrement selon l'outil choisi, l'objectif de la vidéoconférence ou selon les fonctionnalités offertes par l'outil choisi.

Le procès-verbal écrit peut être créé par un-e secrétaire comme d'habitude sur logiciel de traitement de texte. Si nécessaire, il peut être validé en temps réel par les participant-e-s via le partage d'écran. **La modération et la prise de procès-verbal simultanées** sont beaucoup plus **exigeantes** en ligne que dans la « vraie » vie. **Déléguez autant que possible !**

 Lors de réunions où il faut recueillir questions et réponses, ou encore discuter de thèmes complexes, il est plus facile de réaliser la **modération à deux**. Une première personne se concentre alors sur la collecte des questions. L'autre, sur leur traitement.

### **2.3 Pendant la modération**

- **Ouvrez la salle de séance virtuelle au moins 30 minutes** avant le début de la vidéoconférence. Invitez les participant-e-s à se connecter au moins 15 minutes plus tôt, pour qu'ils soient techniquement prêts (audio, vidéo et autres paramètres) dès le début de la session. Pendant ce délai, assurez-vous également que tous les participant-e-s saisissent un « nom d'affichage » clair (sans abréviation, ni surnom).
- Avant ce délai, **préparez tout le matériel nécessaire**, afin de n'avoir rien à faire pendant ce « temps d'entrée ».
- **Éteignez toutes les sources de bruit**, fermez les portes et les fenêtres.
- Au début de la vidéoconférence, annoncez les **règles spécifiques** à la vidéoconférence :
	- o Chacun éteint son micro lorsqu'il ne s'exprime pas. Le-la modérateur-trice a également les droits pour le faire si nécessaire (fonction - éteindre l'audio pour tous).
		- o Faites un signe lorsque vous voulez contribuer. Tenez votre main virtuelle en l'air lorsque vous utilisez Zoom. Cette main virtuelle est très pratique lorsque le nombre de participant-e-s est relativement important et que toutes les vidéos ne peuvent tenir sur un seul écran (surtout lorsque vous modérez sur un ordinateur portable sans écran externe) ou sur un iPad.
	- o Si la connexion est mauvaise, nous vous recommandons d'éteindre la caméra pour économiser des ressources. Dans ce cas, une photo de la personne en question peut remplacer son image vidéo.
- **Répétez et visualisez les décisions prises** afin qu'elles soient claires pour tous.
- Faites une modération claire.
- Annoncez la-les pause-s avec une heure de retour précise (à 13h30 et non « dans 10 minutes »). Demandez aux participant-e-s d'éteindre leur microphone ainsi que leur caméra pendant cette période. Cela peut être particulièrement pertinent lors du télétravail des participant-e-s.

#### **2.4 Autres conseils**

- Pour travailler collectivement sur un thème, **l'écran peut être partagé** afin que chacun puisse voir le texte. Le-la modérateur-trice en ont automatiquement les droits, mais peut aussi les accorder aux participant-e-s.
- Un **tableau d'affichage virtuel** peut être utilisé pour travailler collectivement comme sur un tableau d'affichage réel. Tous-toutes les participant-e-s de la vidéoconférence peuvent alors rejoindre le même site web (par exemple : [pinup.com\)](http://www.pinup.com/) via un hyperlien et collaborer simultanément.
- Une **photo de l'écran** avec tous les participants peut remplacer la **liste de présence**.

### **3 Recommandations pour les participants**

### **3.1 Préparation générale**

- Un **espace de travail calme** est la base d'une vidéoconférence réussie et permet à tous de travailler avec concentration.
- L'**arrière-plan** derrière le-la participant-e est visible. Pour préserver sa vie privée, cet arrière-plan peut parfois être caché. Par exemple, pour l'outil Microsoft Teams, le visage du participant est changé.
- Utilisez un **micro-casque**. Les effets Larsen sont alors limités. Le micro-casque permet une clarté de communication, tant lorsque vous vous exprimez que lorsque vous êtes à l'écoute des échanges. Vous pouvez également utiliser des écouteurs avec microphone pour natel (par exemple iPhone).
- Connectez-vous et **testez** aussitôt que possible. La plupart des outils permettent de tester microphone et haut-parleur.

Attention ! Les hyperliens de connexion ne sont habituellement pas activés que lorsque le modérateur est absent. Si vous tentez de vous connecter avant (parce que vous recevez plusieurs jours à l'avance une invitation), il est possible que le lien « ne fonctionne pas » ou qu'un message d'erreur apparaisse. Veuillez donc réaliser vos tests pendant la période attitrée.

#### **3.2 Une bonne connexion**

Assurez-vous d'avoir une connexion n'étant soumise à aucune contrainte :

- Si possible, utilisez une connexion par câble et non par réseau local sans fil (WLAN).
- Si vous devez utiliser un WLAN, restez près du routeur.
- Fermez toutes les applications non nécessaires et requérant de grandes ressources de connexion (par exemple Skype, Netflix, Facebook, etc.).
- Si la connexion est mauvaise pendant la conférence, éteignez la caméra pour qu'au moins la qualité du son soit bonne. Sinon, composez le numéro de téléphone attribué à la vidéoconférence. Ce numéro est mentionné dans la plupart des hyperliens de connexion.

Il est recommandé de disposer d'au moins 2 Mbit en amont comme en aval. Il est possible d'en faire la vérification sur le site [www.speedtest.net.](http://www.speedtest.net/)

#### **3.3 Pendant la conférence**

Pour assurer le bon déroulement de la vidéoconférence et y contribuer activement:

- Faites un signe de la main pour prendre la parole. Utilisez la main levée virtuelle selon l'outil.
- Éteignez votre microphone lorsque vous ne parlez pas.

### **4 Outils possibles - quelques considérations**

Pour tenir des vidéoconférences, de nombreux outils existent. Les plus courants sont Zoom, GoToMeeting, Microsoft-Teams et Skype. Tous présentent leurs avantages et inconvénients. Leurs fonctionnalités évoluent sans cesse.

Lors du choix d'un outil, une organisation doit **définir exactement ses besoins**, les caractéristiques importantes de ses événements prévus (conférences, travail de collaboration en ligne, formations, etc.). Ce n'est qu'alors que l'outil le mieux adapté peut réellement être choisi.

De façon générale, les conseils suivants peuvent être retenus :

- Les outils les plus largement utilisés et ayant une bonne cote sont idéaux. La garantie de soutien à long terme est le principal avantage. D'autre part, il sera alors relativement plus facile de trouver des tutoriels sur le web et dans différentes langues. En outre, il est plus probable que certain-e-s participant-e-s en aient déjà fait l'expérience.
- L'outil choisi doit être adapté à toutes ou à la majorité des besoins de l'organisation. Cela évite l'utilisation parallèle d'outils (et facilite l'offre de soutien des IT).
- Il est recommandé d'utiliser le même outil tant à l'interne qu'à l'externe, pour que l'acquisition collective de compétences soit la plus efficace possible.
- Attention : certains outils (WhatsApp, Skype, etc.) conviennent pour une utilisation privée ou bilatérale, mais ne sont pas autorisés dans certaines entités (bureaux gouvernementaux, établissements d'enseignement officiels) pour des raisons de sécurité, de confidentialité de données ou d'autres commerciales.

 Les outils qui fonctionnent sans téléchargements ou sinon avec une installation minimale sont assurément les plus pratiques. Les participant-e-s des organisations ayant des contraintes strictes en termes de sécurité et confidentialité ne peuvent souvent pas participer autrement.

## **5 Soutien supplémentaire**

Si vous avez des questions ou besoin de soutien, veuillez contacter le personnel du Groupe « Formation, Vulgarisation » d'AGRIDEA, Marie-Eve Cardinal, [marie-eve.cardinal@agridea.ch](mailto:marie-eve.cardinal@agridea.ch) ou Olivia Hartmann, olivia.hartmann@agridea.ch; ou encore contactez-nous au 021 619 44 00 (Lausanne) / 052 354 97 00 (Lindau).